# L'extension LaTeX piton <sup>∗</sup>

## F. Pantigny fpantigny@wanadoo.fr

4 avril 2023

#### **Résumé**

L'extension piton propose des outils pour composer du code Python avec une coloration syntaxique en utilisant la bibliothèque Lua LPEG. L'extension piton nécessite l'emploi de LuaLaTeX.

## <span id="page-0-0"></span>**1 Présentation**

L'extension piton utilise la librairie Lua nommée LPEG<sup>1</sup> pour « parser » le code Python et le composer avec un coloriage syntaxique. Comme elle utilise du code Lua, elle fonctionne uniquement avec lualatex (et ne va pas fonctionner avec les autres moteurs de compilation LaTeX, que ce soit latex, pdflatex ou xelatex). Elle n'utilise aucun programme extérieur et la compilation ne requiert donc pas --shell-escape. La compilation est très rapide puisque tout le travail du parseur est fait par la librairie LPEG, écrite en C.

Voici un exemple de code Python composé avec l'environnement {Piton} proposé par piton.

```
from math import pi
```

```
def arctan(x,n=10):
     """Calcule la valeur mathématique de arctan(x)
     n est le nombre de termes de la somme
     """
     if x < 0:
         return -arctan(-x) # appel récursif
     elif x > 1:
        return pi/2 - arctan(1/x)(on a utilisé le fait que arctan(x) + arctan(1/x) = \pi/2 pour x > 0)<sup>2</sup>
     else:
        s = 0 for k in range(n):
             s += (-1)*k/(2*k+1)*x**(2*k+1) return s
```
L'extension LaTeX piton est entièrement contenue dans le fichier piton.sty. Ce fichier peut être placé dans le répertoire courant ou dans une arborescence texmf. Le mieux reste néanmoins d'installer piton avec une distribution TeX comme MiKTeX, TeX Live ou MacTeX.

<sup>∗</sup>Ce document correspond à la version 1.5 de piton, à la date du 2023/04/04.

<sup>1.</sup> LPEG est une librairie de capture de motifs (*pattern-matching* en anglais) pour Lua, écrite en C, fondée sur les PEG (*parsing expression grammars*) : <http://www.inf.puc-rio.br/~roberto/lpeg/>

<sup>2.</sup> Cet échappement vers LaTeX a été obtenu en débutant par #>.

## <span id="page-1-0"></span>**2 Utilisation de l'extension**

## <span id="page-1-1"></span>**2.1 Chargement de l'extension**

L'extension piton se charge simplement avec la commande \usepackage : \usepackage{piton}. On a cependant deux remarques à formuler :

- l'extension piton utilise l'extension xcolor (mais piton ne charge pas xcolor : si xcolor n'est pas chargée avant le \begin{document}, une erreur fatale sera levée) ;
- l'extension piton n'est utilisable qu'avec LuaLaTeX : si un autre moteur de compilation (comme latex, pdflatex ou xelatex) est utilisé, une erreur fatale sera levée.

## <span id="page-1-2"></span>**2.2 Les commandes et environnements à la disposition de l'utilisateur**

L'extension piton fournit plusieurs outils pour composer du code Python : les commandes \piton, l'environnement {Piton} et la commande \PitonInputFile.

— La commande \piton doit être utilisée pour composer de petits éléments de code à l'intérieur d'un paragraphe. Par exemple :

\piton{def carré(x): return x\*x} **def** carré(x): **return** x\*x

La syntaxe et les particularités de la commande sont détaillées ci-après.

- L'environnement {Piton} doit être utilisé pour composer des codes de plusieurs lignes. Comme cet environnement prend son argument selon un mode verbatim, il ne peut pas être utilisé dans l'argument d'une commande LaTeX. Pour les besoins de personnalisation, il est possible de définir de nouveaux environnements similaires à {Piton} en utilisant la commande \NewPitonEnvironment : cf. partie [3.3](#page-5-0) p. [6.](#page-5-0)
- La commande \PitonInputFile doit être utilisée pour insérer et composer un fichier extérieur. Cette commande prend en argument optionnel entre crochets deux clés first-line et lastline qui permettent de n'insérer que la partie du fichier comprise entre les lignes correspondantes.

## <span id="page-1-3"></span>**2.3 La syntaxe de la commande \piton**

La commande \piton possède en fait une syntaxe double. Elle est peut être utilisée comme une commande standard de LaTeX prenant son argument entre accolades (\piton{...}), ou bien selon la syntaxe de la commande \verb où l'argument est délimité entre deux caractères identiques (par ex. : \piton|...|). On détaille maintenant ces deux syntaxes.

— Syntaxe \piton{...}

Quant son argument est donné entre accolades, la commande \piton ne prend pas son argument en mode verbatim. Les points suivants doivent être remarqués :

- plusieurs espaces successives sont remplacées par une unique espace, mais la commande  $\setminus \text{ }$  est fournie pour forcer l'insertion d'une espace;
- il n'est pas possible d'utiliser le caractère  $\chi$  à l'intérieur, mais la commande  $\mathcal{V}_0$  est fournie pour insérer un  $\mathcal{V}_0$ ;
- les accolades doivent apparaître par paires correctement imbriquées,

mais les commandes \{ et \} sont aussi fournies pour insérer des accolades individuelles;

— les commandes LaTeX<sup>3</sup> sont complètement développées sans être exécutées et on peut donc utiliser \\ pour insérer une contre-oblique.

<sup>3.</sup> Cela s'applique aux commandes commençant par une contre-oblique \ mais également aux caractères actifs.

Les autres caractères (y compris  $\#$ ,  $\hat{\ }$ ,  $\#$ ,  $\ast$ ,  $\ast$  et  $\hat{\mathbb{Q}}$ ) doivent être insérés sans contre-oblique.

Exemples :

```
\pi \min \frac{1}{m} and \frac{1}{m} ma\frac{1}{m} ma\frac{1}{m} ma
\piton{def pair(n): return n\%2==0} def pair(n): return n%2==0
\piton{c="#" # une affectation } c="#" # une affectation 
\begin{array}{ccc} \text{option} \{c="\#"\ \setminus \ \setminus \ \text{#} \text{ une} \ \text{after} \ \text{)} \end{array} c="#" # une affectation
\pi_{my\_dict} = \{ 'a': 3, 'b': 4 \} my_dict = \{ 'a': 3, 'b': 4 \}
```
La commande \piton avec son argument entre accolades peut être utilisée dans les arguments des autres commandes LaTeX. <sup>4</sup>

### — Syntaxe \piton|...|

Quand la commande \piton prend son argument entre deux caractères identiques, cet argument est pris *en mode verbatim*. De ce fait, avec cette syntaxe, la commande \piton ne peut *pas* être utilisée dans l'argument d'une autre fonction.

#### Exemples :

```
\pi| \pi chaîne = \ln'| ma chaîne = \ln'\piton!def pair(n): return n%2==0! def pair(n): return n%2==0<br>\piton+c="#" # une affectation + c="#" # une affectatio
\piton+c="#" # une affectation + c="#" # une affectation 
\piton?my_dict = {'a': 3, 'b': 4}? my_dict = {'a': 3, 'b': 4}
```
## <span id="page-2-0"></span>**3 Personnalisation**

## <span id="page-2-1"></span>**3.1 La commande \PitonOptions**

La commande *\PitonOptions* prend en argument une liste de couples *clé*=valeur. La portée des réglages effectués par cette commande est le groupe TeX courant. <sup>5</sup>

- La clé gobble prend comme valeur un entier positif  $n : \text{les } n$  premiers caractères de chaque ligne sont alors retirés (avant formatage du code) dans les environnements {Piton}. Ces n caractères ne sont pas nécessairement des espaces.
- Quand la clé **auto-gobble** est activée, l'extension piton détermine la valeur minimale n du nombre d'espaces successifs débutant chaque ligne (non vide) de l'environnement {Piton} et applique gobble avec cette valeur de n.
- Quand la clé env-gobble est activée, piton analyse la dernière ligne de l'environnement, c'està-dire celle qui contient le \end{Piton} et détermine si cette ligne ne comporte que des espaces suivis par  $\end{math}$   $\text{end}(Piton)}$ . Si c'est le cas, piton calcule le nombre n de ces espaces et applique gobble avec cette valeur de n. Le nom de cette clé vient de *environment gobble* : le nombre d'espaces à retirer ne dépend que de la position des délimiteurs \begin{Piton} et \end{Piton} de l'environnement.
- Avec la clé line-numbers, les lignes *non vides* (et toutes les lignes des *docstrings*, y compris celles qui sont vides) sont numérotées dans les environnements {Piton} et dans les listings produits par la commande \PitonInputFile.
- Avec la clé all-line-numbers, *toutes* les lignes sont numérotées, y compris les lignes vides.

```
— Nouveau 1.5
```
La clé numbers-sep est la distance horizontale entre les numéros de lignes (insérés par linenumbers ou all-line-numbers) et les lignes du code informatique. La valeur initiale est 0.7 em.

<sup>4.</sup> La commande \piton peut par exemple être utilisée dans une note de bas de page. Exemple : s = 'Une chaîne'.

<sup>5.</sup> On rappelle que tout environnement LaTeX est, en particulier, un groupe.

— La clé left-margin fixe une marge sur la gauche. Cette clé peut être utile, en particulier, en conjonction avec l'une des clés line-numbers et all-line-numbers si on ne souhaite pas que les numéros de ligne soient dans une position en débordement sur la gauche.

Il est possible de donner à la clé left-margin la valeur spéciale auto. Avec cette valeur, une marge est insérée automatiquement pour les numéros de ligne quand l'une des clés line-numbers ou all-line-numbers est utilisée. Voir un exemple à la partie [5.1](#page-13-0) p. [14.](#page-13-0)

- Avec la clé resume, le compteur de lignes n'est pas remis à zéro comme il l'est normalement au début d'un environnement {Piton} ou bien au début d'un listing produit par \PitonInputFile. Cela permet de poursuivre la numérotation d'un environnement à l'autre.
- La clé background-color fixe la couleur de fond des environnements {Piton} et des listings produits par \PitonInputFile (ce fond a une largeur égale à la valeur courante de \linewidth). La clé background-color accepte une couleur définie « à la volée », c'est-à-dire que l'on peut écrire par exemple background-color = [cmyk]{0.1,0.05,0,0}

**Nouveau 1.4** La clé background-color accepte aussi en argument une *liste* de couleurs. Les lignes sont alors coloriées de manière cyclique avec ces couleurs.

*Exemple* : \PitonOptions{background-color = {gray!5,white}}

- Avec la clé prompt-background-color, piton ajoute un fond coloré aux lignes débutant par le prompt « >>> » (et sa continuation « ... ») caractéristique des consoles Python avec boucle repl (*read-only-eval loop*). Pour un exemple d'utilisation de cette clé, voir la partie [6.2](#page-17-0) p. [18.](#page-17-0)
- En activant la clé show-spaces-in-strings, les espaces dans les chaînes courtes (c'est-à-dire celles délimitées par ' ou ") sont matérialisés par le caractère  $\lfloor (U+2423) \rfloor$ : OPEN BOX). Bien sûr, le caractère U+2423 doit être présent dans la fonte mono-chasse utilisée.  $6$

Exemple : my\_string = 'Très␣bonne␣réponse'

Avec la clé show-spaces, tous les espaces sont matérialisés (et aucune coupure de ligne ne peut plus intervenir sur ces espaces matérialisés, même si la clé break-lines<sup>7</sup> est active).

```
\PitonOptions{line-numbers,auto-gobble,background-color = gray!15}
\begin{Piton}
    from math import pi
    def arctan(x, n=10):
        """Calcule la valeur mathématique de arctan(x)
        n est le nombre de termes de la somme
        \bar{m} \bar{m} \bar{m}if x < 0:
           return -arctan(-x) # appel récursif
        elif x > 1:
           return pi/2 - arctan(1/x)#> (on a utilisé le fait que \arctan(x)+\arctan(1/x)=\pi/2\ pour x>0\)
        else:
            s = 0for k in range(n):
                s += (-1)*k/(2*k+1)*k*(2*k+1)return s
```

```
\end{Piton}
```

```
1 from math import pi
2
3 def arctan(x,n=10):
4 """Compute the value of arctan(x)
5
```
<sup>6.</sup> L'extension piton utilise simplement la fonte mono-chasse courante. Pour la changer, le mieux est d'utiliser \setmonofont de fontspec.

<sup>7.</sup> cf. [4.4.2](#page-11-0) p. [12.](#page-11-0)

```
6 n is the number of terms in the sum
7 \frac{1}{7} \frac{1}{7} \frac{1}{7}8 if x < 0:
9 return -arctan(-x) # appel récursif
10 elif x > 1:
11 return pi/2 - \arctan(1/x)12 (on a utilisé le fait que arctan(x) + arctan(1/x) = \pi/2 pour x > 0)
13 else:
14 s = 0
15 for k in range(n):
16 s \leftarrow (-1) * *k / (2 * k + 1) * x * * (2 * k + 1)17 return s
```
La commande \PitonOptions propose d'autres clés qui seront décrites plus loin (voir en particulier la coupure des pages et des lignes p. [12\)](#page-11-1).

## <span id="page-4-0"></span>**3.2 Les styles**

L'extension piton fournit la commande \SetPitonStyle pour personnaliser les différents styles utilisés pour formater les éléments syntaxiques des listings Python. Ces personnalisations ont une portée qui correspond au groupe TeX courant. <sup>8</sup>

La commande  $\Set{SetPitonStyle}$  prend en argument une liste de couples  $cl\acute{e}$ =valeur. Les clés sont les noms des styles et les valeurs sont les instructions LaTeX de formatage correspondantes.

Ces instructions LaTeX doivent être des instructions de formatage du type de \bfseries, \slshape, \color{...}, etc. (les commandes de ce type sont parfois qualifiées de *semi-globales*). Il est aussi possible de mettre, *à la fin de la liste d'instructions*, une commande LaTeX prenant exactement un argument.

Voici un exemple qui change le style utilisé pour le nom d'une fonction Python, au moment de sa définition (c'est-à-dire après le mot-clé def). Elle utilise la commande \highLight de lua-ul (qui nécessite lui-même le chargement de luacolor).

```
\SetPitonStyle
  { Name.Function = \bfseries \hightLight[red!50] }
```
Ici, \highLight[red!50] doit être considéré comme le nom d'une fonction LaTeX qui prend exactement un argument, puisque, habituellement, elle est utilisée avec \highLight[red!50]{text}.

Avec ce réglage, on obtient : **def cube**(x) : **return** x \* x \* x

Les différents styles sont décrits dans la table [1.](#page-5-1) Les réglages initiaux effectués par piton dans piton.sty sont inspirés par le style manni de Pygments. <sup>9</sup>

**Nouveau 1.4** La commande \PitonStyle prend en argument le nom d'un style et permet de récupérer la valeur (en tant que liste d'instructions LaTeX) de ce style.

Par exemple, on peut écrire, dans le texte courant, {\PitonStyle{Keyword}{function}} et on aura le mot **function** formaté comme un mot-clé.

La syntaxe {\PitonStyle{style}{...}} est nécessaire pour pouvoir tenir compte à la fois des commandes semi-globales et des commandes à argument présentes dans la valeur courante du style style.

<sup>8.</sup> On rappelle que tout environnement LaTeX est, en particulier, un groupe.

<sup>9.</sup> Voir <https://pygments.org/styles/>. À remarquer que, par défaut, Pygments propose pour le style manni un fond coloré dont la couleur est la couleur HTML #F0F3F3. Il est possible d'avoir la même couleur dans {Piton} avec l'instruction : \PitonOptions{background-color = [HTML]{F0F3F3}}

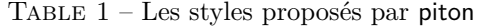

<span id="page-5-1"></span>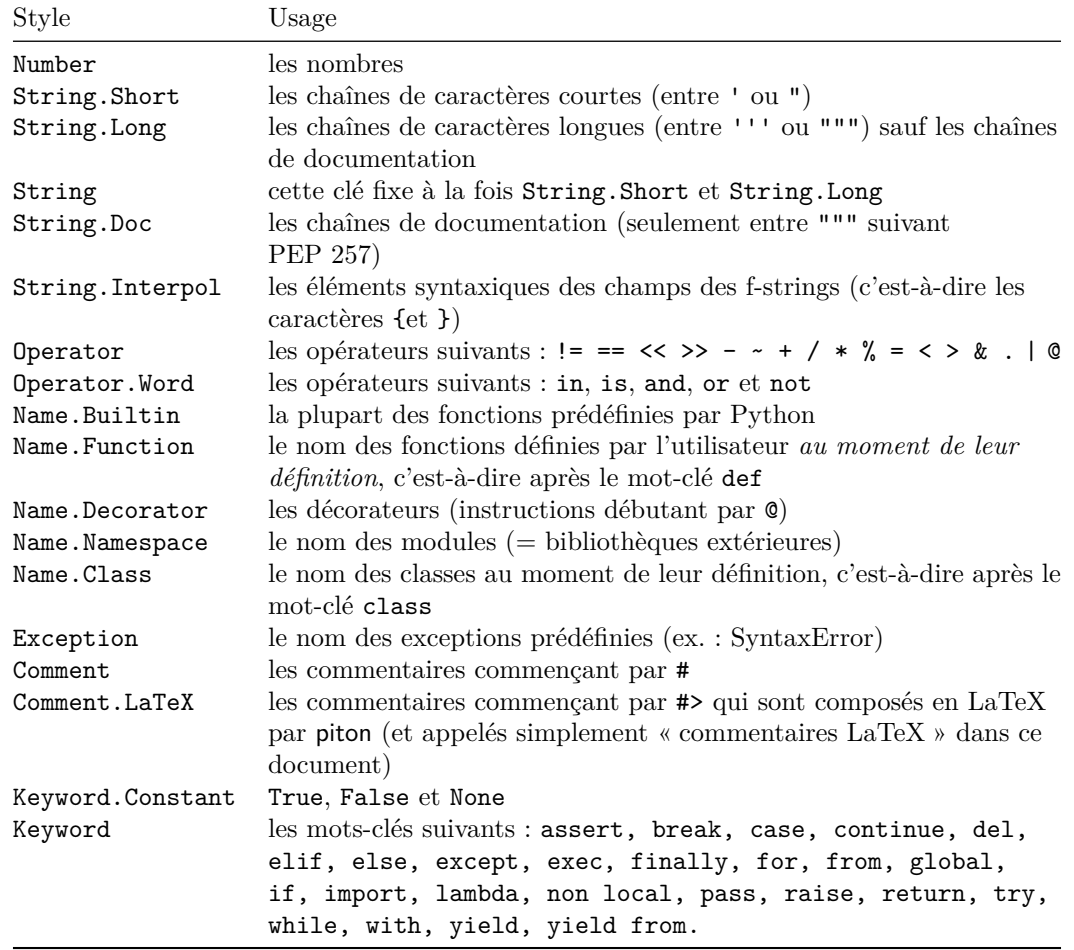

## <span id="page-5-0"></span>**3.3 Définition de nouveaux environnements**

Comme l'environnement {Piton} a besoin d'absorber son contenu d'une manière spéciale (à peu près comme du texte verbatim), il n'est pas possible de définir de nouveaux environnements directement au-dessus de l'environnement {Piton} avec les commandes classiques \newenvironment et \NewDocumentEnvironment.

C'est pourquoi piton propose une commande \NewPitonEnvironment. Cette commande a la même syntaxe que la commande classique \NewDocumentEnvironment.

Par exemple, avec l'instruction suivante, un nouvel environnement {Python} sera défini avec le même comportement que l'environnement {Piton} : \NewPitonEnvironment{Python}{}{}{}

Si on souhaite un environnement {Python} qui prenne en argument optionnel entre crochets les clés de \PitonOptions, on peut écrire :

\NewPitonEnvironment{Python}{O{}}{\PitonOptions{#1}}{}

Si on souhaite un environnement {Python} qui compose le code inclus dans une boîte de tcolorbox, on peut écrire (à condition, bien entendu, d'avoir chargé l'extension tcolorbox) :

```
\NewPitonEnvironment{Python}{}
  {\begin{tcolorbox}}
  {\end{tcolorbox}}
```
Avec ce nouvel environnement {Python}, on peut écrire :

```
\begin{Python}
def carré(x):
    """Calcule le carré d'un nombre"""
    return x*x
\end{Python}
```

```
def carré(x):
     """Calcule le carré d'un nombre"""
     return x*x
```
## <span id="page-6-0"></span>**4 Fonctionnalités avancées**

## <span id="page-6-1"></span>**4.1 Mise en évidence d'identificateurs**

#### **Nouveau 1.4**

On peut demander le changement de formatage de certains identificateurs avec la clé identifiers de \PitonOptions.

Cette clé prend en argument une valeur au format suivant :

 ${$  names = noms, style = instructions  $}$ 

- noms est une liste de noms d'identificateurs (séparés par des virgules) ;
- instructions est une liste d'instructions LaTeX de formatage du même type que pour les styles précédemment définis (cf. [3.2](#page-4-0) p. [5\)](#page-4-0).

*Attention* : Seuls les identifiants peuvent voir leur formatage affecté. Les mots-clés et les noms de fonctions prédéfinies ne seront pas affectés, même s'ils figurent dans la liste noms.

```
\PitonOptions
 {
    identifiers =
     {
       names = \{ 11, 12 \},
       style = \cdot \cdot \cdot \cdot}
 }
\begin{Piton}
def tri(l):
    """Tri par segmentation"""
    if len(1) \leq 1:
        return l
    else:
        a = 1[0]11 = [x for x in 1[1:] if x < a]12 = [ x for x in 1[1:] if x > = a ]return tri(11) + [a] + tri(12)\end{Piton}
def tri(l):
     """Tri par segmentation"""
    if len(1) \leq 1:
         return l
     else:
```
 $a = 1[0]$  $11 = [x for x in 1[1:] if x < a]$  $12 = [x for x in 1[1:] if x > = a]$  $return tri(11) + [a] + tri(12)$ 

En utilisant la clé identifiers, on peut ajouter de nouvelles fonctions prédéfinies (ou de nouveaux mots-clés, etc.) qui seront détectées par piton.

```
\PitonOptions
  {
    identifiers =
     {
       names = \{ \cos, \sin, \tan, \text{floor}, \text{ceil}, \text{trunc}, \text{pow}, \text{exp}, \ln, \text{factorial} \},
        style = \PitonStyle{Name.Builtin}
     }
  }
\begin{Piton}
from math import *
cos(pi/2)
factorial(5)
ceil(-2.3)
floor(5.4)\end{Piton}
from math import *
cos(pi/2)factorial(5)
ceil(-2.3)
floor(5.4)
```
### <span id="page-7-0"></span>**4.2 Les échappements vers LaTeX**

L'extension piton propose plusieurs mécanismes d'échappement vers LaTeX :

- Il est possible d'avoir des commentaires entièrement composés en LaTeX.
- Il est possible d'avoir, dans les commentaires Python, les éléments entre \$ composés en mode mathématique de LaTeX.
- Il est possible d'insérer du code LaTeX à n'importe quel endroit d'un listing Python.

Ces mécanismes vont être détaillés dans les sous-parties de cette partie.

À remarquer également que, dans le cas où piton est utilisée dans la classe beamer, piton détecte la plupart des commandes et environnements de Beamer : voir la sous-section [4.3,](#page-9-0) p. [10.](#page-9-0)

#### <span id="page-7-1"></span>**4.2.1 Les « commentaires LaTeX »**

Dans ce document, on appelle « commentaire LaTeX » des commentaires qui débutent par #>. Tout ce qui suit ces deux caractères, et jusqu'à la fin de la ligne, sera composé comme du code LaTeX standard.

Il y a deux outils pour personnaliser ces commentaires.

— Il est possible de changer le marquage syntaxique utilisé (qui vaut initialement #>). Pour ce faire, il existe une clé comment-latex, disponible seulement au chargement de piton (c'est-à-dire au moment du \usepackage), qui permet de choisir les caractères qui (précédés par #) serviront de marqueur syntaxique.

Par exemple, avec le chargement suivant :

\usepackage[comment-latex = LaTeX]{piton}

les commentaires LaTeX commenceront par #LaTeX.

Si on donne la valeur nulle à la clé comment-latex, tous les commentaires Python (débutant par #) seront en fait des « commentaires LaTeX ».

— Il est possible de changer le formatage du commentaire LaTeX lui-même en changeant le style piton Comment.LaTeX.

Par exemple, avec \SetPitonStyle{Comment.LaTeX = \normalfont\color{blue}}, les commentaires LaTeX seront composés en bleu.

Si on souhaite qu'un croisillon (#) soit affiché en début de commentaire dans le PDF, on peut régler Comment.LaTeX de la manière suivante :

\SetPitonStyle{Comment.LaTeX = \color{gray}\#\normalfont\space }

Pour d'autres exemples de personnalisation des commentaires LaTeX, voir la partie [5.2](#page-13-1) p. [14.](#page-13-1)

Si l'utilisateur a demandé l'affichage des numéros de ligne (avec line-numbers ou all-line-numbers), il est possible de faire référence à ce numéro de ligne avec la commande \label placée dans un commentaire LaTeX. <sup>10</sup>

### <span id="page-8-0"></span>**4.2.2 La clé « math-comments »**

Il est possible de demander que, dans les commentaires Python normaux, c'est-à-dire débutant par # (et non par #>), les éléments placés entre symboles \$ soient composés en mode mathématique de LaTeX (le reste du commentaire restant composé en verbatim).

La clé math-comments, qui n'est disponible qu'au chargement de piton (c'est-à-dire au moment du \usepackage), active ce comportement.

Dans l'exemple suivant, on suppose que la clé math-comments a été utilisée au chargement de piton.

```
\begin{Piton}
def carré(x):
   return x*x # renvoie $x^2$
\end{Piton}
```
**def** carré(x): **return** x\*x *# renvoie* x 2

#### <span id="page-8-1"></span>**4.2.3 Le mécanisme « espace-inside »**

Il est aussi possible de surcharger les listings Python pour y insérer du code LaTeX à peu près n'importe où (mais entre deux lexèmes, bien entendu). Cette fonctionnalité n'est pas activée par défaut par piton. Pour l'utiliser, il faut spécifier les deux caractères marquant l'échappement (le premier le commençant et le deuxième le terminant) en utilisant la clé escape-inside au chargement de piton (c'est-à-dire au moment du \usepackage). Les deux caractères peuvent être identiques.

Dans l'exemple suivant, on suppose que l'extension piton a été chargée de la manière suivante :

```
\usepackage[escape-inside=$$]{piton}
```
Dans le code suivant, qui est une programmation récursive de la factorielle, on décide de surligner en jaune l'instruction qui contient l'appel récursif. Cet exemple utilise la commande \highLight de lua-ul (cette extension requiert aussi l'extension luacolor).

```
\begin{Piton}
def fact(n):
   if n==0:
       return 1
    else:
        $\highLight{$return n*fact(n-1)$}$
\end{Piton}
```
<sup>10.</sup> Cette fonctionnalité est implémentée en redéfinissant, dans les environnements {Piton}, la commande \label. Il peut donc y avoir des incompatibilités avec les extensions qui redéfinissent (globalement) cette commande \label (comme varioref, refcheck, showlabels, etc.)

```
def fact(n):
     if n==0:
          return 1
     else:
          return n*fact(n-1)
```
En fait, dans le cas présent, il serait sans doute plus habile d'utiliser la commande \@highLight de lua-ul : cette commande bascule vers un fond jaune jusqu'à la fin du groupe TeX courant. Comme le nom de cette commande contient le caractère @, il convient de lui donner un synonyme sans caractère @ pour pouvoir l'utiliser directement dans {Piton}.

```
\makeatletter
\let\Jaune\@highLight
\makeatother
\begin{Piton}
def fact(n):
    if n==0:
        return 1
    else:
        $\Jaune$return n*fact(n-1)
\end{Piton}
def fact(n):
     if n==0:
         return 1
     else:
         return n*fact(n-1)
```
*Attention* : L'échappement vers LaTeX permis par les caractères de escape-inside n'est pas actif dans les chaînes de caractères ni dans les commentaires (pour avoir un commentaire entièrement en échappement vers LaTeX, c'est-à-dire ce qui est appelé dans ce document « commentaire LaTeX », il suffit de le faire débuter par #>).

### <span id="page-9-0"></span>**4.3 Comportement dans la classe Beamer**

#### *Première remarque*

Remarquons que, comme l'environnement {Piton} prend son argument selon un mode verbatim, il convient, ce qui n'est pas surprenant, de l'utiliser dans des environnements {frame} de Beamer protégés par la clé fragile. 11

Quand l'extension piton est utilisée dans la classe beamer <sup>12</sup>, le comportement de piton est légèrement modifié, comme décrit maintenant.

#### <span id="page-9-1"></span>**4.3.1 {Piton} et \PitonInputFile sont "overlay-aware"**

Quand piton est utilisé avec Beamer, l'environnement {Piton} et la commande \PitonInputFile acceptent l'argument optionnel <...> de Beamer pour indiquer les « *overlays* » concernés. On peut par exemple écrire :

```
\begin{Piton}<2-5>
...
\end{Piton}
```
ou aussi

```
\PitonInputFile<2-5>{mon_fichier.py}
```
<sup>11.</sup> On rappelle que pour un environnement {frame} de Beamer qui utilise la clé fragile, l'instruction \end{frame} doit être seule sur une ligne (à l'exception d'éventuels espaces en début de ligne).

<sup>12.</sup> L'extension piton détecte la classe beamer mais il est aussi possible, si le besoin s'en faisait sentir, d'activer ce comportement avec la clé beamer au chargement de piton : \usepackage[beamer]{piton}

#### <span id="page-10-0"></span>**4.3.2 Commandes de Beamer reconnues dans {Piton} et \PitonInputFile**

Quand piton est utilisé dans la classe beamer, les commandes suivantes de beamer (classées selon leur nombre d'arguments obligatoires) sont directement reconnues dans les environnements {Piton} (ainsi que dans les listings composés par la commande \PitonInputFile, même si c'est sans doute moins utile).

- aucun argument obligatoire :  $\Delta$  \pause  $^{13}$  ;
- un argument obligatoire : \action, \alert, \invisible, \only, \uncover et \visible;
- deux arguments obligatoire : \alt ;
- trois arguments obligatoires : \temporal.

Les accolades dans les arguments obligatoires de ces commandes doivent être équilibrées (cependant, les accolades présentes dans des chaînes courtes <sup>14</sup> de Python ne sont pas prises en compte).

Voici un exemple complet de fichier :

```
\documentclass{beamer}
\usepackage{piton}
\begin{document}
\begin{frame}[fragile]
\begin{Piton}
def string_of_list(l):
    """Convertit une liste de nombres en chaîne"""
    \on{ly <2->}{s = "{" + str(1[0])}
    \emptyset \only<3->{for x in 1[1:]: s = s + "," + str(x)}
   \on{24-} \s = s + "}"}
   return s
\end{Piton}
\end{frame}
\end{document}
```
Dans l'exemple précédent, les accolades des deux chaînes de caractères Python "{" et "}" sont correctement interprétées (sans aucun caractère d'échappement).

#### <span id="page-10-1"></span>**4.3.3 Environnements de Beamer reconnus dans {Piton} et \PitonInputFile**

Quand piton est utilisé dans la classe beamer, les environnements suivants de Beamer sont directement reconnus dans les environnements {Piton} (ainsi que dans les listings composés par la commande \PitonInputFile même si c'est sans doute moins utile) : {actionenv}, {alertenv}, {invisibleenv}, {onlyenv}, {uncoverenv} et {visibleenv}.

Il y a néanmoins une restriction : ces environnements doivent englober des *lignes entières de code Python*.

On peut par exemple écrire :

```
\documentclass{beamer}
\usepackage{piton}
\begin{document}
\begin{frame}[fragile]
\begin{Piton}
def carré(x):
    """Calcule le carré de l'argument"""
   \begin{uncoverenv}<2>
   return x*x
    \end{uncoverenv}
\end{Piton}
\end{frame}
\end{document}
```
<sup>13.</sup> On remarquera que, bien sûr, on peut aussi utiliser \pause dans un « commentaire LaTeX », c'est-à-dire en écrivant #> \pause. Ainsi, si le code Python est copié, il est interprétable par Python.

<sup>14.</sup> Les chaînes courtes de Python sont les chaînes (string) délimitées par les caractères ' ou " non triplés. En Python, les chaînes de caractères courtes ne peuvent pas s'étendre sur plusieurs lignes de code.

#### **Remarque à propos de la commande \alert et de l'environnement {alertenv} de Beamer**

Beamer propose un moyen aisé de changer la couleur utilisée par l'environnement {alertenv} (et par la commande \alert qui s'appuie dessus). Par exemple, on peut écrire :

\setbeamercolor{alerted text}{fg=blue}

Néanmoins, dans le cas d'une utilisation à l'intérieur d'un environnement {Piton} un tel réglage n'est sans doute pas pertinent, puisque, justement, piton va (le plus souvent) changer la couleur des élements selon leur valeur lexicale. On préfèrera sans doute un environnement {alertenv} qui change la couleur de fond des éléments à mettre en évidence.

Voici un code qui effectuera ce travail en mettant un fond jaune. Ce code utilise la commande \@highLight de l'extension lua-ul (cette extension nécessite elle-même l'extension luacolor).

```
\setbeamercolor{alerted text}{bg=yellow!50}
\makeatletter
\AddToHook{env/Piton/begin}
  {\renewenvironment<>{alertenv}{\only#1{\@highLight[alerted text.bg]}}{}}
\makeatother
```
Ce code redéfinit localement l'environnement {alertenv} à l'intérieur de l'environnement {Piton} (on rappelle que la commande \alert s'appuie sur cet environnement {alertenv}).

## <span id="page-11-1"></span>**4.4 Coupure des pages et des lignes**

#### <span id="page-11-2"></span>**4.4.1 Coupure des pages**

Par défaut les listings produits par l'environnement {Piton} et par la commande \PitonInputFile sont insécables.

Néanmoins, la commande \PitonOptions propose la clé splittable pour autoriser de telles coupures.

- Si la clé splittable est utilisée sans valeur, les listings sont sécables n'importe où.
- Si la clé splittable est utilisée avec une valeur numérique  $n$  (qui doit être un entier naturel non nul), alors les listings seront sécables mais aucune coupure ne pourra avoir lieu entre les  $n$  premières lignes, ni entre les  $n$  dernières. De ce fait, splittable=1 est équivalent à splittable.

#### *Remarque*

Même avec une couleur de fond (fixée avec background-color), les sauts de page sont possibles, à partir du moment où la clé splittable est utilisée. <sup>15</sup>

#### <span id="page-11-0"></span>**4.4.2 Coupure des lignes**

Par défaut, les éléments produits par piton ne peuvent pas être coupés par une fin de ligne. Il existe néanmoins des clés pour autoriser de telles coupures (les points de coupure possibles sont les espaces, y compris les espaces dans les chaînes Python).

- Avec la clé break-lines-in-piton, les coupures de ligne sont autorisées dans la commande \piton{...} (mais pas dans la commande \piton|...|, c'est-à-dire avec la syntaxe verbatim).
- Avec la clé break-lines-in-Piton, les coupures de ligne sont autorisées dans l'environnement {Piton} (d'où la lettre P capitale dans le nom) et dans les listings produits par \PitonInputFile.
- La clé break-lines est la conjonction des deux clés précédentes.

L'extension piton fournit aussi plusieurs clés pour contrôler l'apparence des coupures de ligne autorisées par break-lines-in-Piton.

<sup>15.</sup> Avec la clé splittable, un environnement {Piton} est sécable même dans un environnement de tcolorbox (à partir du moment où la clé breakable de tcolorbox est utilisée). On précise cela parce que, en revanche, un environnement de tcolorbox inclus dans un autre environnement de tcolorbox n'est pas sécable, même quand les deux utilisent la clé breakable.

- Avec la clé indent-broken-lines, l'indentation de la ligne coupée est respectée à chaque retour à la ligne.
- La clé end-of-broken-line correspond au symbole placé à la fin d'une ligne coupée. Sa valeur initiale est : \hspace\*{0.5em}\textbackslash.
- La clé continuation-symbol correspond au symbole placé à chaque retour de ligne dans la marge gauche. Sa valeur initiale est :  $+\$ ;.
- La clé continuation-symbol-on-indentation correspond au symbole placé à chaque retour de ligne au niveau de l'indentation (uniquement dans le cas où la clé indent-broken-lines est active). Sa valeur initiale est :  $\hbox{\bf\&\textbf{b}$

Le code suivant a été composé dans une {minipage} standard de LaTeX de largeur 12 cm avec le réglage suivant :

\PitonOptions{break-lines,indent-broken-lines,background-color=gray!15}

```
def dict_of_liste(liste):
       """Convertit une liste de subrs et de descriptions de \
+ \rightarrow glyphes en dictionnaire"""
       dict = \{\}for liste_lettre in liste:
           if (liste_lettre[0][0:3] == 'dup'): # si c'est un subr
               nom = 1iste_lettre[0][4:-3]print("On traite le subr de numéro " + nom)
           else:
               nom = liste_lettre[0][1:-3] # si c'est un glyphe
               print("On traite le glyphe du caractère " + nom)
           dict[nom] = [traine_ligne_Postscript(k) for k in \ \ \ \ \\hookrightarrow liste lettre[1:-1]]
       return dict
```
#### <span id="page-12-0"></span>**4.5 Notes de pied de page dans les environnements de piton**

Si vous voulez mettre des notes de pied de page dans un environnement de piton (ou bien dans un listing produit par \PitonInputFile, bien que cela paraisse moins pertinent dans ce cas-là) vous pouvez utiliser une paire \footnotemark–\footnotetext.

Néanmoins, il est également possible d'extraire les notes de pieds de page avec l'extension footnote ou bien l'extension footnotehyper.

Si piton est chargée avec l'option footnote (avec \usepackage[footnote]{piton}) l'extension footnote est chargée (si elle ne l'est pas déjà) et elle est utilisée pour extraire les notes de pied de page.

Si piton est chargée avec l'option footnotehyper, l'extension footnotehyper est chargée (si elle ne l'est pas déjà) et elle est utilisée pour extraire les notes de pied de page.

Attention : Les extensions footnote et footnotehyper sont incompatibles. L'extension footnotehyper est le successeur de l'extension footnote et devrait être utilisée préférentiellement. L'extension footnote a quelques défauts ; en particulier, elle doit être chargée après l'extension xcolor et elle n'est pas parfaitement compatible avec hyperref.

Dans ce document, l'extension piton a été chargée avec l'option footnotehyper et c'est pourquoi des notes peuvent être mises dans les environnements {Piton} : voir un exemple sur la première page de ce document.

## <span id="page-12-1"></span>**4.6 Tabulations**

Même s'il est recommandé d'indenter les listings Python avec des espaces (cf. PEP 8), piton accepte les caractères de tabulations (U+0009) en début de ligne. Chaque caractère U+0009 est remplacé par n espaces. La valeur initiale de  $n$  est 4 mais on peut la changer avec la clé tab-size de  $\Pi$ itonOptions. Il existe aussi une clé tabs-auto-gobble qui détermine le nombre minimal de caractères U+0009 débutant chaque ligne (non vide) de l'environnement {Piton} et applique gobble avec cette valeur (avant le remplacement des caractères U+0009 par des espaces, bien entendu). Cette clé est donc similaire à la clé auto-gobble mais agit sur des caractères U+0009 au lieu de caractères U+0020 (espaces).

## <span id="page-13-2"></span>**5 Exemples**

## <span id="page-13-0"></span>**5.1 Numérotation des lignes**

On rappelle que l'on peut demander la numérotation des lignes des listings avec la clé line-numbers ou la clé all-line-numbers.

Par défaut, les numéros de ligne sont composés par piton en débordement à gauche (en utilisant en interne la commande \llap de LaTeX).

Si on ne veut pas de débordement, on peut utiliser l'option left-margin=auto qui va insérer une marge adaptée aux numéros qui seront insérés (elle est plus large quand les numéros dépassent 10).

```
\PitonOptions{background-color=gray!10, left-margin = auto, line-numbers}
\begin{Piton}
def arctan(x, n=10):
   if x < 0:
      return -arctan(-x) #> (appel récursif)
   elif x > 1:
      return pi/2 - arctan(1/x) #> (autre appel récursif)
   else:
      return sum((-1)*k/(2*k+1)*x**(2*k+1) for k in range(n))
\end{Piton}
1 def arctan(x,n=10):
2 if x < 0:
3 return -arctan(-x) (appel récursif)
4 elif x > 1:
5 return pi/2 - arctan(1/x) (autre appel récursif)
6 else:
7 return sum( (-1)*k/(2*k+1)*x**(2*k+1) for k in range(n) )
```
## <span id="page-13-1"></span>**5.2 Formatage des commentaires LaTeX**

On peut modifier le style Comment.LaTeX (avec \SetPitonStyle) pour faire afficher les commentaires LaTeX (qui débutent par #>) en butée à droite.

```
\PitonOptions{background-color=gray!10}
\SetPitonStyle{Comment.LaTeX = \hfill \normalfont\color{gray}}
\begin{Piton}
def arctan(x, n=10):
   if x < 0:
       return -arctan(-x) #> appel récursif
   elif x > 1.
       return pi/2 - arctan(1/x) #> autre appel récursif
   else:
       return sum( (-1)*k/(2*k+1)*x**(2*k+1) for k in range(n) )
\end{Piton}
```

```
def arctan(x,n=10):
    if x < 0:
     return -arctan(-x) appel récursif
    elif x > 1:
     return pi/2 - arctan(1/x) autre appel récursif
    else:
      return sum((-1)**k/(2*k+1)*x**(2*k+1) for k in range(n) )
```
On peut aussi faire afficher les commentaires dans une deuxième colonne à droite si on limite la largeur du code proprement dit avec un environnement {minipage} de LaTeX.

```
\PitonOptions{background-color=gray!10}
\NewDocumentCommand{\MyLaTeXCommand}{m}{\hfill \normalfont\itshape\rlap{\quad #1}}
\SetPitonStyle{Comment.LaTeX = \MyLaTeXCommand}
\begin{minipage}{12cm}
\begin{Piton}
def arctan(x, n=10):
   if x < 0:
      return -arctan(-x) #> appel récursif
   elif x > 1:
      return pi/2 - arctan(1/x) #> autre appel récursif
   else:
      s = 0for k in range(n):
          s += (-1)*k/(2*k+1)*x**(2*k+1)return s
\end{Piton}
\end{minipage}
def arctan(x,n=10):
     if x < 0:
         return -arctan(-x) appel récursif
      elif x > 1:
         return pi/2 - arctan(1/x) autre appel récursif
      else:
        s = 0 for k in range(n):
             s += (-1)*k/(2*k+1)*k*(2*k+1) return s
```
### <span id="page-14-0"></span>**5.3 Notes dans les listings**

Pour pouvoir extraire les notes (introduites par \footnote), l'extension piton doit être chargée, soit avec la clé footnote, soit avec la clé footnotehyper, comme expliqué à la section [4.5](#page-12-0) p. [13.](#page-12-0) Dans le présent document, l'extension piton a été chargée par la clé footnotehyper.

Bien entendu, une commande \footnote ne peut apparaître que dans un commentaire LaTeX (qui débute par #>). Un tel commentaire peut se limiter à cette unique commande \footnote, comme dans l'exemple suivant.

```
\PitonOptions{background-color=gray!10}
\begin{Piton}
def arctan(x, n=10):
   if x < 0:
       return -arctan(-x)#>\footnote{Un premier appel récursif.}]
    elif x > 1:
       return pi/2 - arctan(1/x)#>\footnote{Un deuxième appel récursif.}
    else:
       return sum((-1)*k/(2*k+1)*x**(2*k+1) for k in range(n))
\end{Piton}
```

```
def arctan(x,n=10):
     if x < 0:
         return -arctan(-x) 16
     elif x > 1:
        return pi/2 - arctan(1/x)^{17} else:
        return sum((-1)**k/(2*k+1)*x**(2*k+1) for k in range(n) )
```
Si on utilise l'environnement {Piton} dans un environnement {minipage} de LaTeX, les notes sont, bien entendu, composées au bas de l'environnement {minipage}. Rappelons qu'une telle {minipage} ne peut être coupée par un saut de page.

```
\PitonOptions{background-color=gray!10}
\emphase\begin{minipage}{\linewidth}
\begin{Piton}
def arctan(x, n=10):
   if x < 0:
        return -arctan(-x)#>\footnote{Un premier appel récursif.}
    elif x > 1:
       return pi/2 - arctan(1/x)#>\footnote{Un deuxième appel récursif.}
    else:
       return sum((-1)*k/(2*k+1)*x**(2*k+1) for k in range(n))
\end{Piton}
\end{minipage}
 def arctan(x,n=10):
      if x < 0:
           return -arctan(-x) a
      elif x > 1:
          return pi/2 - arctan(1/x)<sup>b</sup>
      else:
```

```
return sum((-1)*k/(2*k+1)*x**(2*k+1) for k in range(n) )
```
*a*. Un premier appel récursif.

*b*. Un deuxième appel récursif.

Si on encapsule l'environnement {Piton} dans un environnement {minipage} pour, typiquement, limiter la largeur d'un fond coloré, il faut encadrer l'ensemble dans un environnement {savenotes} (de footnote ou footnotehyper) si on veut avoir les notes reportées en pied de page.

```
\PitonOptions{background-color=gray!10}
\begin{savenotes}
\begin{minipage}{13cm}
\begin{Piton}
def arctan(x,n=10):
   if x < 0:
       return -arctan(-x)#>\footnote{Un premier appel récursif.}
    elif x > 1:
       return pi/2 - arctan(1/x)#>\footnote{Un deuxième appel récursif.}
    else:
       return sum( (-1)*k/(2*k+1)*x**(2*k+1) for k in range(n) )
\end{Piton}
\end{minipage}
\end{savenotes}
```
<sup>16.</sup> Un premier appel récursif.

<sup>17.</sup> Un deuxième appel récursif.

```
def arctan(x,n=10):
     if x < 0:
        return -arctan(-x)^{18} elif x > 1:
        return pi/2 - arctan(1/x)<sup>19</sup>
     else:
         return sum((-1)**k/(2*k+1)*x**(2*k+1) for k in range(n) )
```
## <span id="page-16-0"></span>**5.4 Un exemple de réglage des styles**

Les styles graphiques ont été présentés à la partie [3.2,](#page-4-0) p. [5.](#page-4-0)

On présente ici un réglage de ces styles adapté pour les documents en noir et blanc. On l'utilise avec la fonte *DejaVu Sans Mono* <sup>20</sup> spécifiée avec la commande \setmonofont de fontspec. Ce réglage utilise la commande \highLight de lua-ul (cette extension nécessite elle-même l'extension luacolor).

```
\setmonofont[Scale=0.85]{DejaVu Sans Mono}
```

```
\SetPitonStyle
 {
   Number = ,
   String = \text{itshape}.
   String.Doc = \coloneq \cap \{gray\} \t{stay}Operator = ,
   Operator.Word = \b{b}fseries,
   Name.Builtin = ,
   Name.Function = \bfseries \highLight[gray!20] ,
   Comment = \coloneqComment.LaTeX = \normalfont \corlant \ccosKeyword = \b{b}fseries,
   Name.Namespace = ,
   Name.Class = ,
   Name.Type = ,
   InitialValues = \color{gray}
 }
```
#### **from** math **import** pi

```
def arctan(x,n=10):
     " "Computer the mathematical value of arctan(x) n is the number of terms in the sum
 """
    if x < 0:
         return -arctan(-x) # appel récursif
     elif x > 1:
         return pi/2 - arctan(1/x)
        (on a utilisé le fait que arctan(x) + arctan(1/x) = \pi/2 pour x > 0)
     else:
        s = 0 for k in range(n):
             s += (-1)**k/(2*k+1)*x**(2*k+1)
         return s
```
<sup>18.</sup> Un premier appel récursif.

<sup>19.</sup> Un deuxième appel récursif.

<sup>20.</sup> Voir : <https://dejavu-fonts.github.io>

## <span id="page-17-1"></span>**6 Utilisation avec pyluatex**

## <span id="page-17-2"></span>**6.1 Utilisation standard de pyluatex**

L'extension pyluatex est une extension qui permet l'exécution de code Python à partir de lualatex (pourvu que Python soit installé sur la machine et que la compilation soit effectuée avec lualatex et --shell-escape).

Voici, à titre d'exemple, un environnement {PitonExecute} qui formate un listing Python (avec piton) et qui affiche également dessous le résultat de l'exécution de ce code avec Python.

```
\ExplSyntaxOn
\NewDocumentEnvironment { PitonExecute } { ! O { } } % le ! est obligatoire
 {
    \PyLTVerbatimEnv
   \begin{pythonq}
 }
  {
    \end{pythonq}
    \directlua
     {
        tex.print("\\PitonOptions{#1}")
        tex.print("\\begin{Piton}")
        tex.print(pyluatex.get_last_code())
        tex.print("\\end{Piton}")
        tex.print("")
      }
    \begin{center}
      \directlua{tex.print(pyluatex.get_last_output())}
    \end{center}
 }
\ExplSyntaxOff
```
Cet environnement {PitonExecute} prend en argument optionnel (entre crochets) les options proposées par la commande \PitonOptions.

Voici un exemple d'utilisation de cet environnement {PitonExecute} :

```
\begin{PitonExecute}[background-color=gray!15]
def square(x):return x*x
print(f'Le carré de 12 est {square(12)}.')
\end{PitonExecute}
```

```
def square(x):
     return x*x
print(f'Le carré de 12 est {square(12)}.')
```
Le carré de 12 est 144.

## <span id="page-17-0"></span>**6.2 Utilisation de l'environnement {pythonrepl} de pyluatex**

L'environnement {pythonrepl} de pyluatex passe son contenu à Python et renvoie ce que l'on obtient quand on fournit ce code à une boucle repl (*read-eval-print loop*) de Python. On obtient un entrelacement d'instructions précédées par le prompt >>> de Python et des valeurs renvoyées par Python (et de ce qui a été demandé d'être affiché avec des print de Python).

Il est ensuite possible de passer cela à un environnement {Piton} qui va faire un coloriage syntaxique et mettre sur fond grisé les lignes correspondant aux instructions fournies à l'interpréteur Python (gràce à la clé prompt-background-color de \PitonOptions).

Voici la programmation d'un environnement {PitonREPL} qui effectue ce travail (pour des raisons techniques, le ! est ici obligatoire dans la signature de l'environnement).

```
\NewDocumentEnvironment { PitonREPL } { ! O { } } % le ! est obligatoire
{
  \PitonOptions
    { background-color=white,
      prompt-background-color = gray!10,
      #1
    }
  \PyLTVerbatimEnv
  \begin{pythonrepl}
}
{
   \directlua
    {
      tex.print("\\begin{Piton}")
      tex.print(pyluatex.get_last_output())
      tex.print("\\end{Piton}")
      tex.print("")
    }
   \end{pythonrepl}
}
```
Voici un exemple d'utilisation de ce nouvel environnement {PitonREPL}.

```
\begin{PitonREPL}
   def valeur_absolue(x):
       "Renvoie la valeur absolue de x"
       if x > 0:
          return x
       else:
          return -x
   valeur absolue(-3)
   valeur_absolue(0)
```

```
valeur_absolue(5)
```

```
\end{PitonREPL}
```

```
>>> def valeur absolue(x):
 ... "Renvoie la valeur absolue de x"
 ... if x > 0:
 ... return x
 ... else:
 ... return -x
...
>>> valeur absolue(-3)3
>>> valeur_absolue(0)
\Omega>>> valeur_absolue(5)
5
```
En fait, il est possible de ne pas faire afficher les prompts eux-mêmes (c'est-à-dire les chaînes de caractères >>> et ...). En effet, piton propose un style pour ces éléments, qui est appelé Prompt. Par

défaut, la valeur de ce style est vide, ce qui fait qu'aucune action n'est exécutée sur ces éléments qui sont donc affichés tels quels. En fournissant comme valeur une fonction qui se contente de gober son argument, on peut demander à ce qu'ils ne soient pas affichés.

```
\label{thm:conv} $$\NewDocumentCommand{}\\Gobe}_{m}^{1}^{21}$$\SetPitonStyle{ Prompt = \Gobe }
```
L'exemple précédent donne alors :

```
\begin{PitonREPL}
   def valeur_absolue(x):
        "Renvoie la valeur absolue de x"
        if x > 0:
           return x
        else:
           return -x
   valeur absolue(-3)
   valeur_absolue(0)
   valeur absolue(5)
\end{PitonREPL}
def valeur_absolue(x):
     "Renvoie la valeur absolue de x"
     if x > 0:
         return x
      else:
         return -x
```

```
valeur absolue(-3)3
valeur_absolue(0)
\Omegavaleur_absolue(5)
5
```
# **Autre documentation**

Le document piton.pdf (fourni avec l'extension piton) contient une traduction anglaise de la documentation ici présente, ainsi que le code source commenté et un historique des versions.

## **Table des matières**

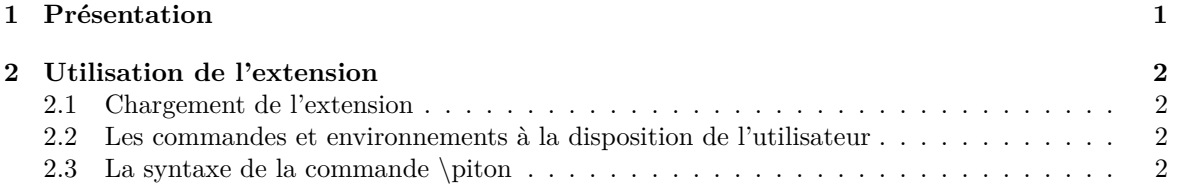

<sup>21.</sup> On a défini ici une fonction \Gobe mais, en fait, elle existe déjà en L3 sous le nom \use\_none:n.

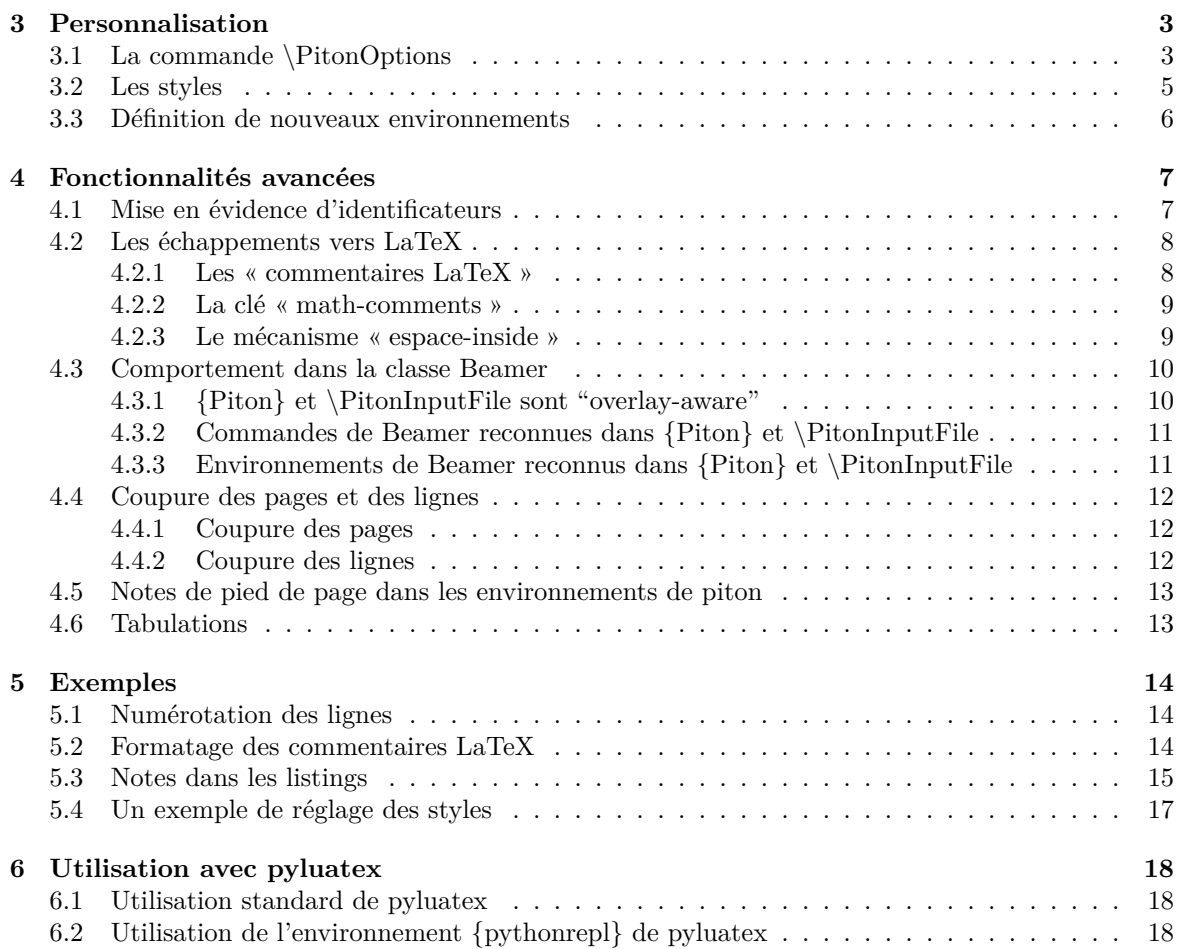